## CBA 受款人建檔原則與往來廠商支付方式

- 1. 請配合 財政課-往來廠商支付方式檔案
- 2. 未在該檔案的廠商為新廠商,請詢問該廠商為開立支票或是匯款 (相關檔案自行至公所網站下載)
- (1)開立支票:是否取消禁背?如是,請填寫取消禁背申請單
- (2)匯款:

A.竹農帳戶請提供存摺影本給財政課建檔

B.銀行、其他農會請提供存摺影本及填寫匯款同意書給財政課建檔

- (3)已有建檔者不用重新檢附,若廠商又檢附請自行抽出
- 3. CBA 系統:交竹塘鄉農會代轉-廠商名稱,係為方便同仁輸入受款人時選擇,若僅輸入交 竹塘鄉農會代轉,系統無法判別哪一家以及統一編號,所以建檔時都會加上名稱,至於 紙本需不需要加上廠商名稱隨個人
- 4. 請擇一,僅是為了可以看出是哪家廠商,如果都要加隨個人

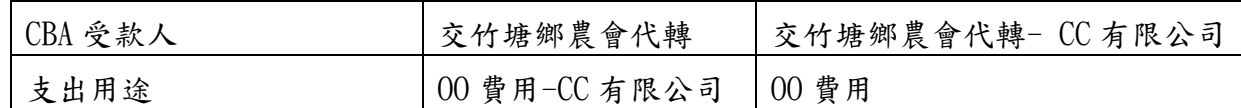

- 5. 匯款(非竹農)部分,因家數太多,目前僅建立常核銷之廠商,無法逐一建檔,還請海 涵。請先代入交竹塘鄉農會代轉(代碼 a00001)的方式後,輸入廠商名稱、統編、日期、 統一發票字軌
- 6. 開立支票部分如有遺漏建檔之廠商,請通知本室建立

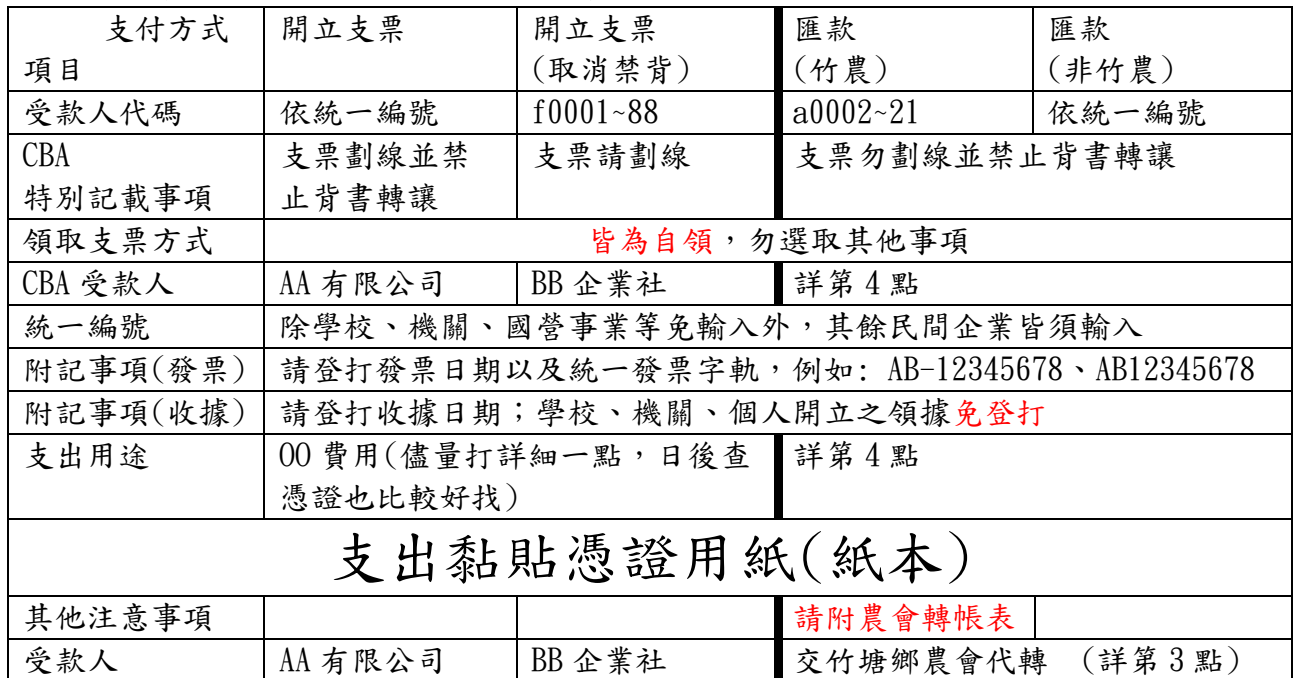

## CBA 受款人代入受款人步驟

## 1. 先按查詢受款人

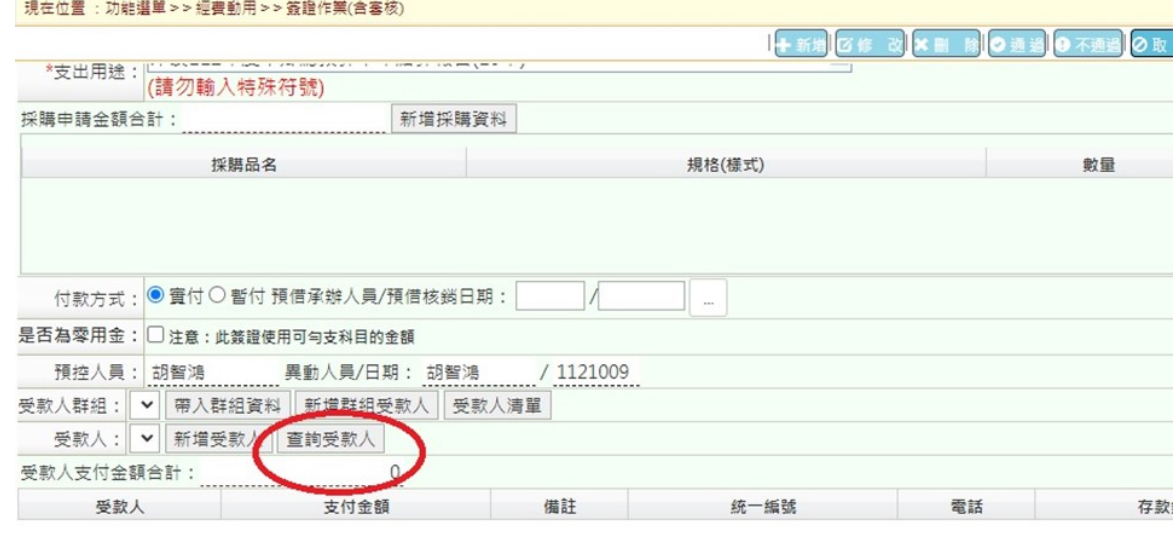

## 2. 有關受款人代碼請詳下頁

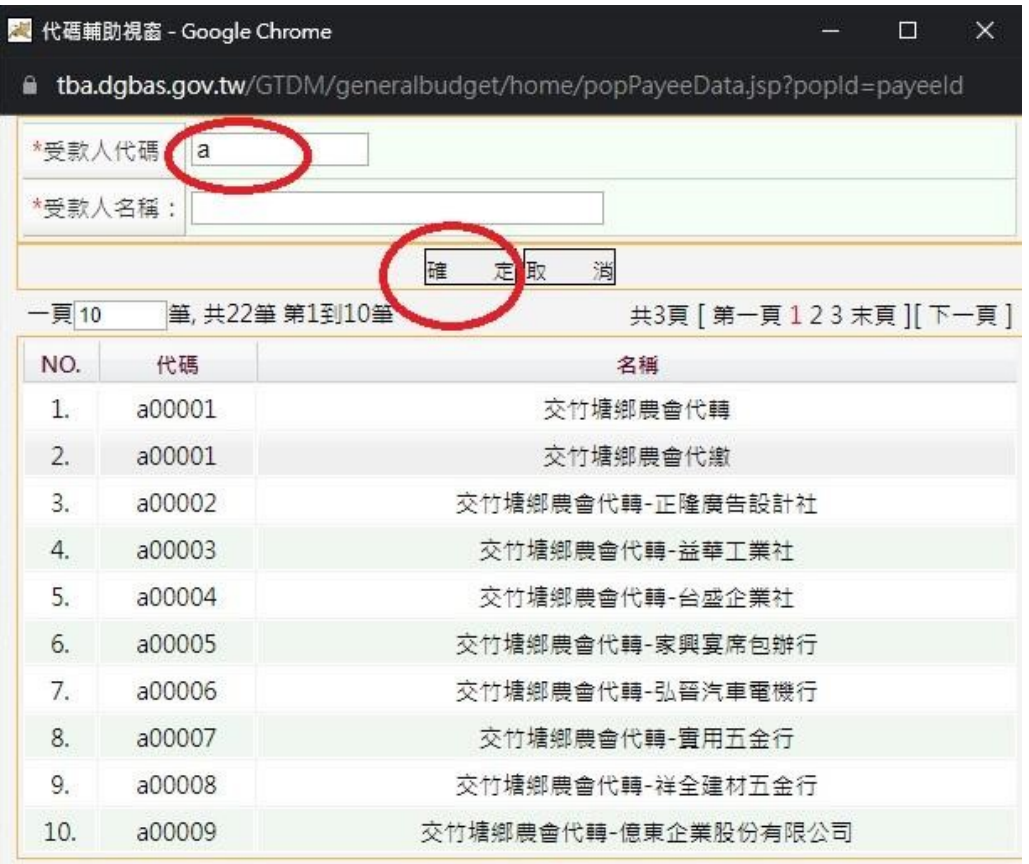

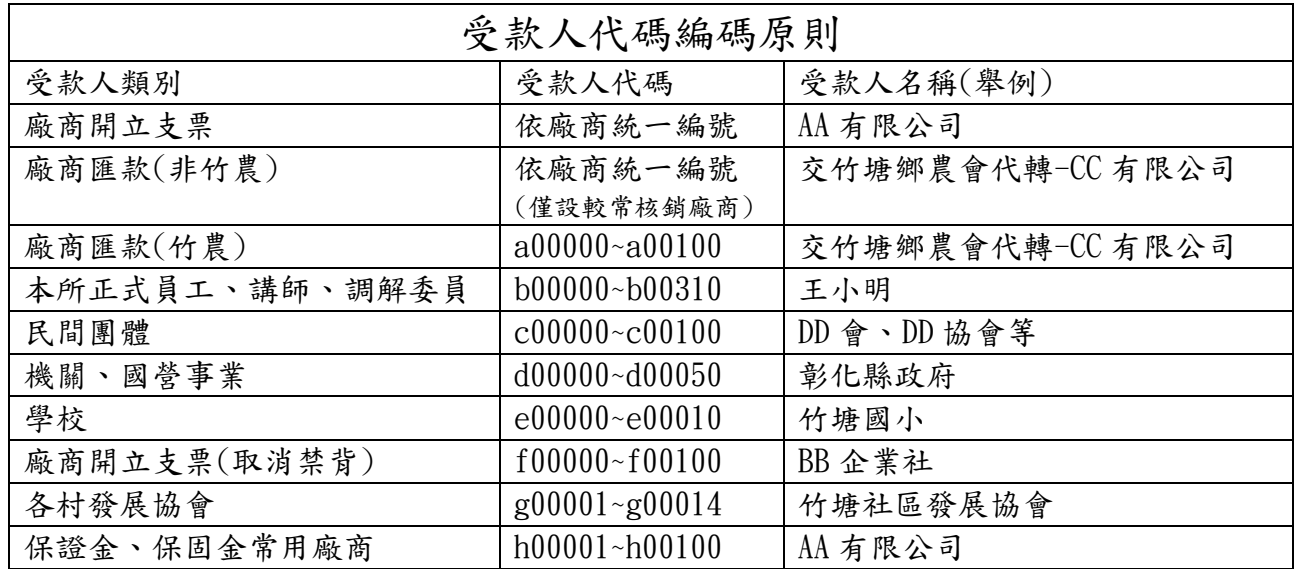

附註:

- 1. 開立支票若編碼為依廠商統一編號者,請搜尋受款人名稱,鍵入其名稱搜尋較快速,如 有遺漏之廠商請通知本室建立
- 2.廠商匯款(非竹農),因家數眾多,目前僅有建立幾家較常核銷的廠商;若以名稱搜尋後 找不到,請先以代入交竹塘鄉農會代轉(代碼 a00001)的方式後,再輸入廠商名稱、統 編、日期、統一發票字軌,此部分還請海涵

3. 找到該廠商後,本例:a00002,點一下便會呈現以下畫面,然後按新增受款人

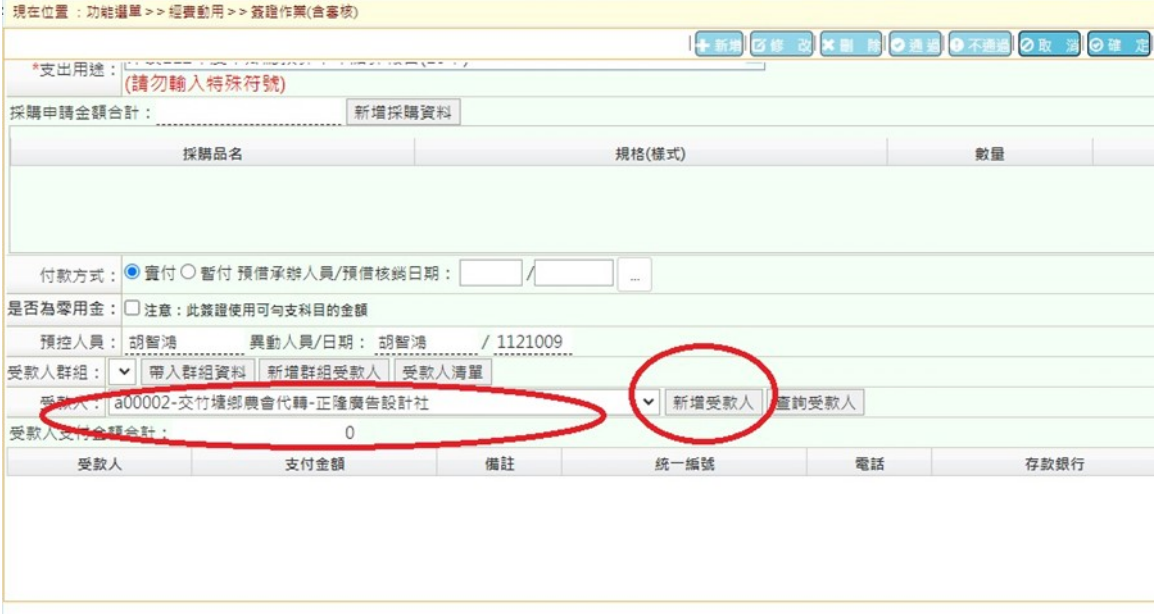

4. 透過代入方式僅須輸入金額、日期及統一編號字軌,輸入完後按確定即可

已儘量減輕同仁輸入負擔,懇請配合!

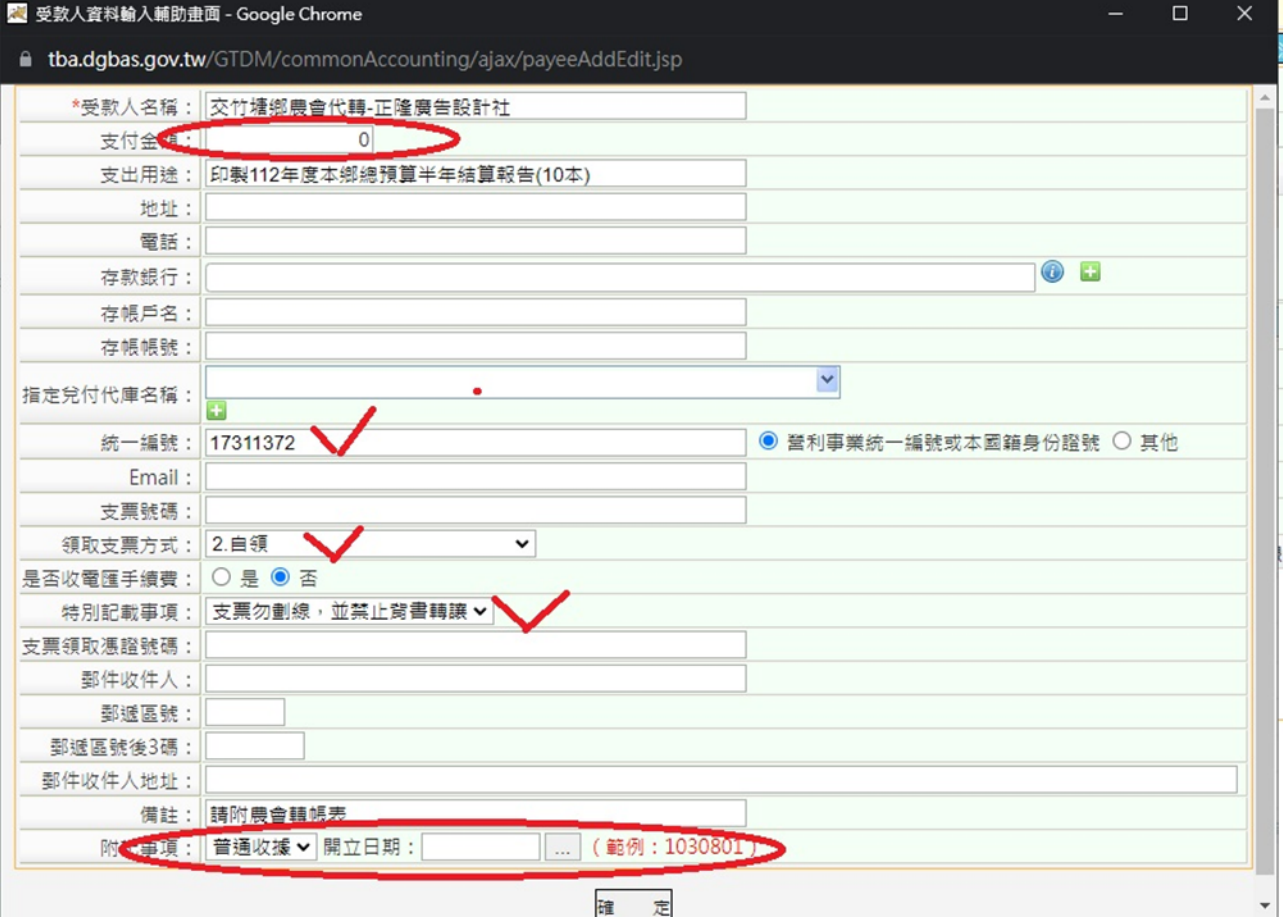